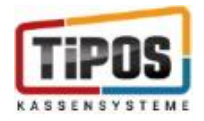

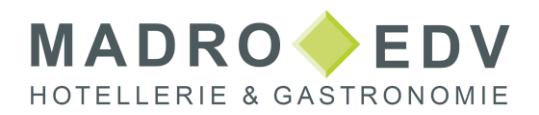

## **Anleitung zur Umstellung der MwSt Speisen 19% Tipos**

## Inhalt

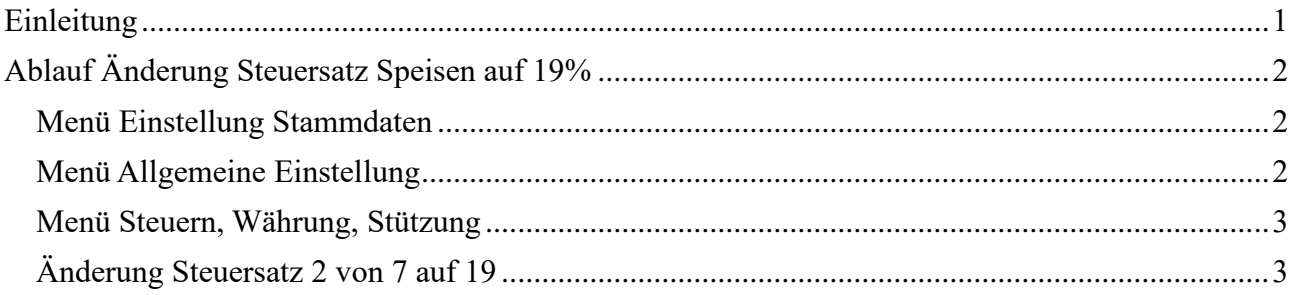

# <span id="page-0-0"></span>Einleitung

Aufgrund der Covid-19-Krise senkte die Bundesregierung die Umsatzsteuer auf Speisen ab dem 1.7.2020 auf 7%. Die Maßnahme war befristet, wurde jedoch mehrmals verlängert, und läuft am 1. Januar 2024 endgültig aus.

In dieser Dokumentation erklären wir Ihnen, was Sie bei Artikeländerungen in der Restaurantkasse (POS) beachten müssen.

Die Anpassung betrifft alle Artikel und Kombiartikel, die Sie als "Speise" definieren und "in Haus" verkaufen. Beim Außer-Haus-Verkauf sind in der Regel nur Luxusartikel betroffen.

Bei Fragen, welche Artikel Sie im Einzelnen umstellen müssen, wenden Sie sich bitte an Ihren Steuerberater.

#### **UMSTELLUNG AM 31. DEZEMBER 2023**

Die Anpassung der betroffenen Artikel sollte nach dem Z-Abschlag des 31. Dezember und vor dem Verbuchen von Leistungen am 1. Januar erfolgen, um spätere Korrekturen zu vermeiden.

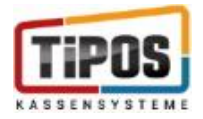

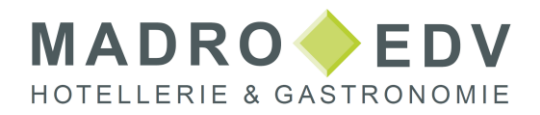

# <span id="page-1-0"></span>Ablauf Änderung Steuersatz Speisen auf 19%

Um alle im Haus verkauften Artikel zusammen zu ändern, gehen Sie folgendermaßen vor:

- Öffnen Sie den Bereich Chefinfo.
- Öffnen Sie Menü Einstellungen und Stammdaten.
- Öffnen Sie Menü Allgemeine Einstellungen
- Öffnen Sie Menü Steuern, Währung, Stützung
	- o Änderung Steuersatz 2 von 7 auf 19
	- o Speichern
	- o Schliessen

## <span id="page-1-1"></span>Menü Einstellung Stammdaten

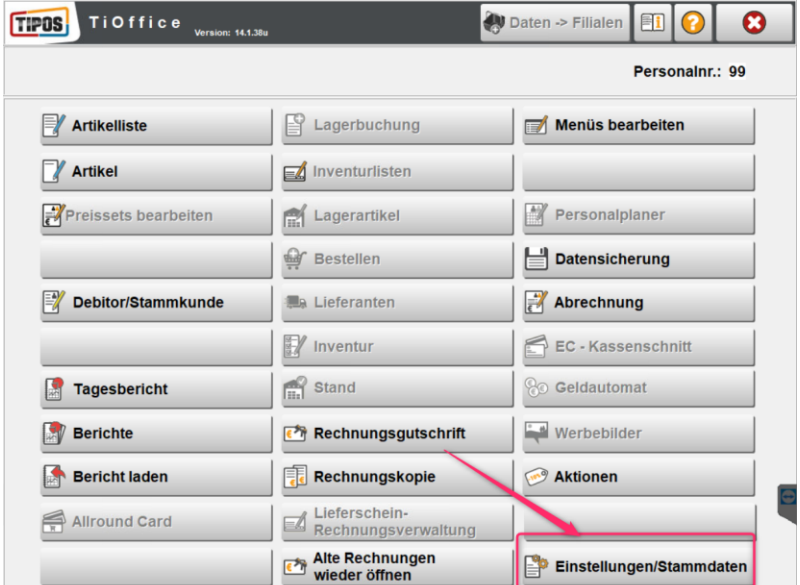

#### <span id="page-1-2"></span>Menü Allgemeine Einstellung

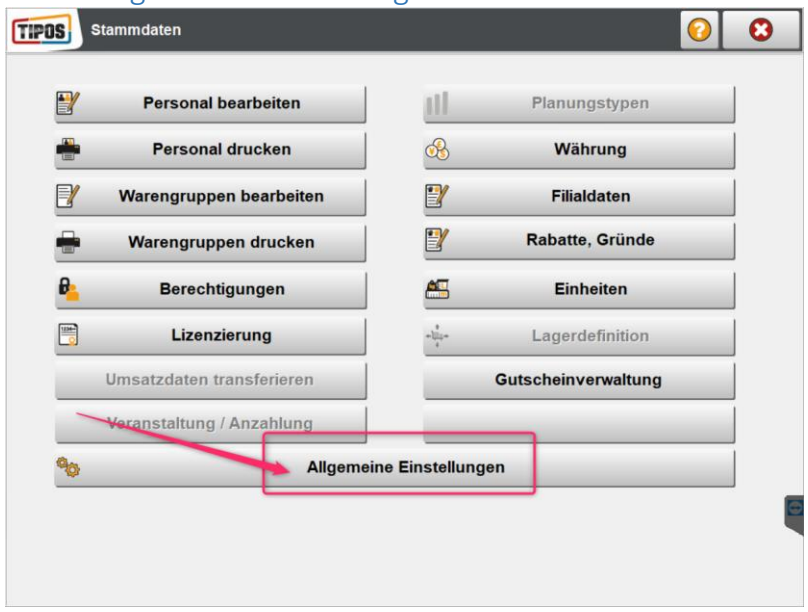

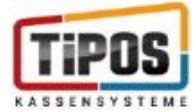

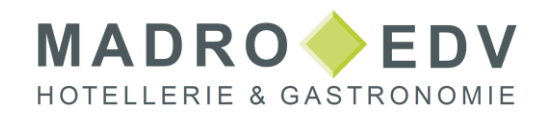

## <span id="page-2-0"></span>Menü Steuern, Währung, Stützung

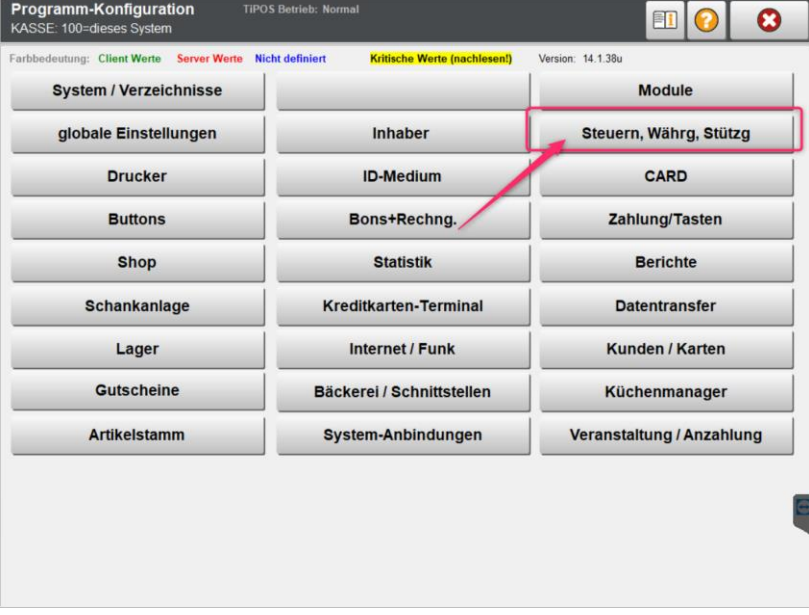

## <span id="page-2-1"></span>Änderung Steuersatz 2 von 7 auf 19

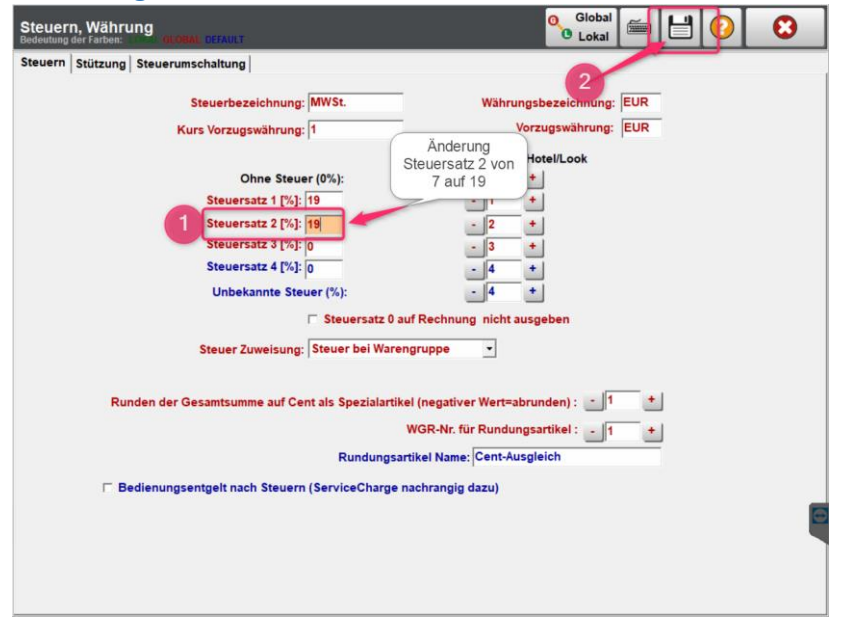